# De D2L a Google Classroom

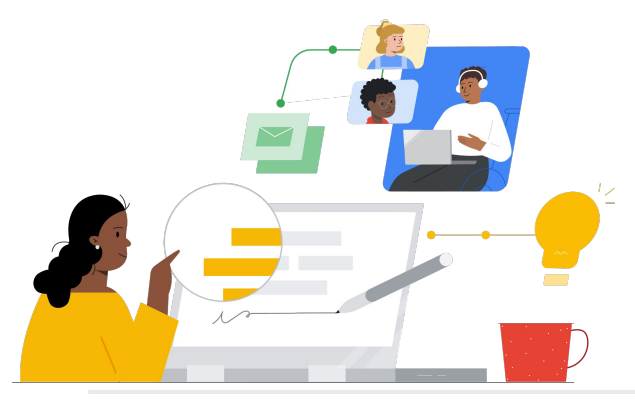

Conoce las funciones para realizar el cambio de forma sencilla.

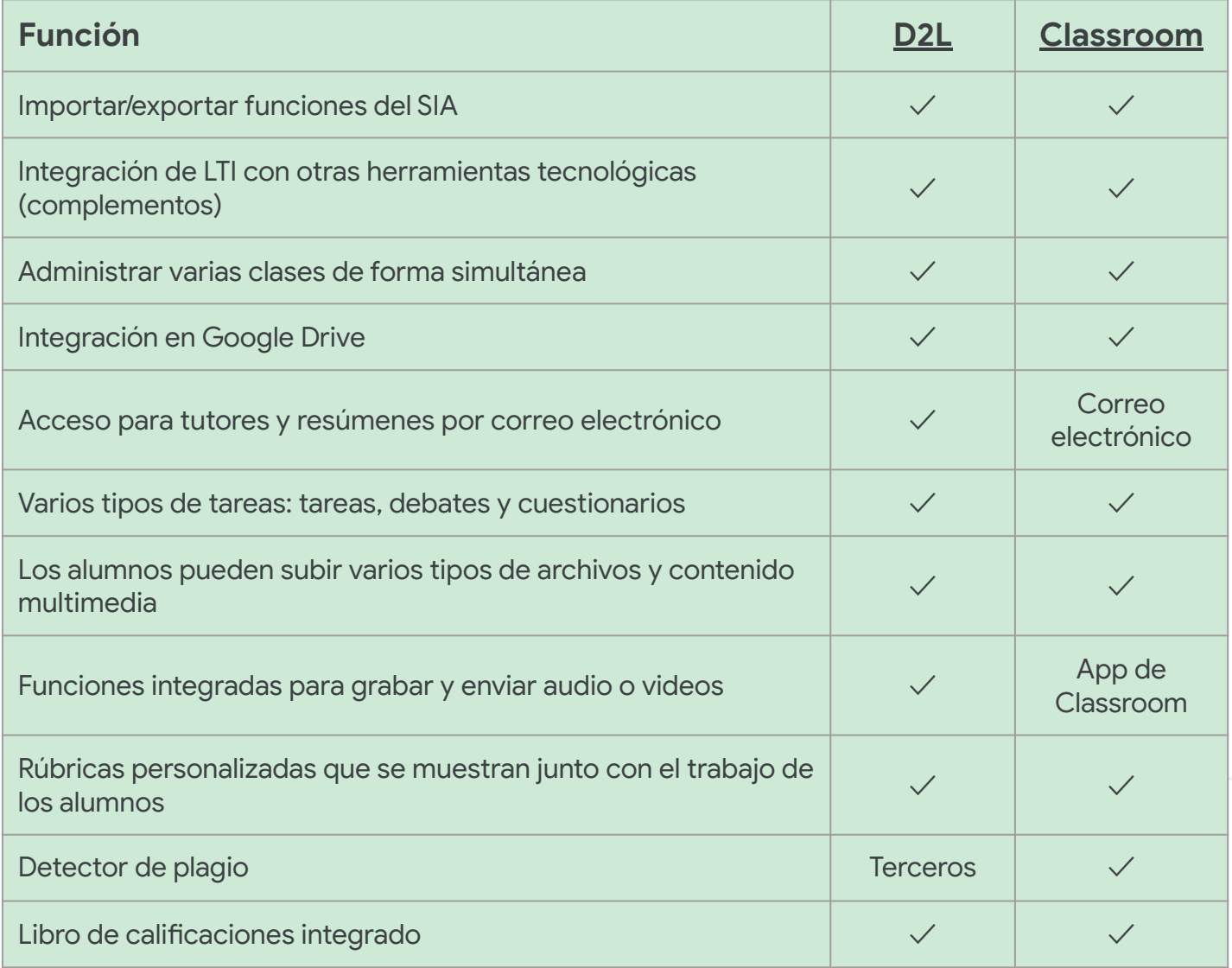

Todas las funciones mencionadas están disponibles para los titulares de la licencia Education Plus.

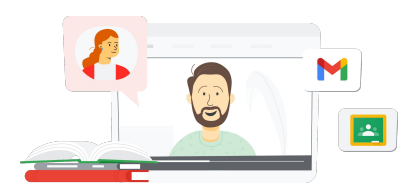

## **Google** for Education

### La plataforma integral para el aprendizaje

Classroom forma parte de Google Workspace for Education, por lo que es fácil de usar y te proporciona todas las herramientas de aprendizaje en una sola plataforma a la que se puede acceder desde cualquier dispositivo.

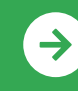

Comienza a usar Google Classroom <u>[Haz clic aquí para aprender](https://edu.google.com/intl/ALL_us/for-educators/product-guides/classroom/?modal_active=none)</u>

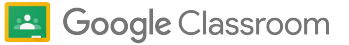

## Recursos de Google Classroom

Aquí encontrarás cursos, folletos, sitios web y videos sobre Google Classroom. Con ellos, dominarás el servicio como profesional en muy poco tiempo.

 $\mathcal{A}$ 

- [Comienza con los correos](https://teachercenter.withgoogle.com/gettingstarted/?hl=en_US) [electrónicos de Google](https://teachercenter.withgoogle.com/gettingstarted/?hl=en_US): Una serie de correos electrónicos de 8 semanas con instructivos en video y sugerencias para utilizar Google Classroom.
- [Guía de productos de Google](https://edu.google.com/intl/ALL_us/for-educators/product-guides/classroom/?modal_active=none) [Classroom](https://edu.google.com/intl/ALL_us/for-educators/product-guides/classroom/?modal_active=none): Recursos específicos para profesores y capacitaciones sobre Google Classroom.
- [Google Workspace for Education:](https://youtu.be/XQ0Ja_vaM0o) [Cómo usar Google Classroom como](https://youtu.be/XQ0Ja_vaM0o) [SGA:](https://youtu.be/XQ0Ja_vaM0o) Video con descripción general para comenzar a usar Google Classroom.
- [Guía del usuario de Google](https://services.google.com/fh/files/misc/google_classroom_user_guide.pdf) [Classroom](https://services.google.com/fh/files/misc/google_classroom_user_guide.pdf): Presentación integral para equipos de TI y profesores. La sección para profesores comienza en la diapositiva 30.
- [Accede a Google Classroom](https://youtu.be/agF_V9sxsWw): Video para mostrar a los usuarios cómo acceder a Google Classroom.
- [Crea una clase en Google Classroom](https://youtu.be/XMCZE8tYAVU): Video en el que se muestra a los profesores cómo crear una clase en Google Classroom.
- [Únete a Google Classroom o](https://youtu.be/2AZuP58aSpo) [abandona la plataforma como](https://youtu.be/2AZuP58aSpo) [profesor adjunto:](https://youtu.be/2AZuP58aSpo) Video en el que se muestra cómo configurar Google Classroom para la enseñanza adjunta.
- [Prácticas guiadas en Google](https://youtu.be/X-UgPQ6OvAk) [Classroom](https://youtu.be/X-UgPQ6OvAk) En este video, se muestra a los profesores cómo utilizar la función Prácticas guiadas disponible en el 2023.

### [Introducción a Google Workspace:](https://edu.google.com/intl/ALL_us/get-started/setup-products/) Pasos para que los administradores comiencen a utilizar Google Workspace for

[Administra la configuración y los](https://support.google.com/edu/classroom/topic/11987113) [permisos: I](https://support.google.com/edu/classroom/topic/11987113)nstrucciones para establecer la configuración de Classroom y mucho más.

Education.

- [Conecta Google Classroom a tu](https://support.google.com/edu/classroom/topic/11986528) [SIA.](https://support.google.com/edu/classroom/topic/11986528) Página de asistencia para la integración de administradores al SIA.
- [Genera informes](https://support.google.com/edu/classroom/topic/11987019): Con estos informes, puedes hacer un seguimiento de la actividad de los usuarios en la Consola del administrador.
- **[BigQuery, Looker Studio y](https://support.google.com/edu/classroom/answer/11061972?hl=en)** [Classroom:](https://support.google.com/edu/classroom/answer/11061972?hl=en) Aprende a crear informes de Google Classroom y un panel con datos en tiempo real.
- [Administra las notificaciones de](https://support.google.com/edu/classroom/answer/6024971) [alumnos y profesores:](https://support.google.com/edu/classroom/answer/6024971) Asegúrate de que las personas permanezcan conectadas moderando sus notificaciones.
- [Configura Google Meet:](https://support.google.com/a/answer/9784550) Cuando surjan necesidades de aprendizaje virtual, establece la integración de Google Meet.
- **Privacidad y sequridad: Descubre** cómo Google Classroom puede proteger la privacidad y los datos de los alumnos.

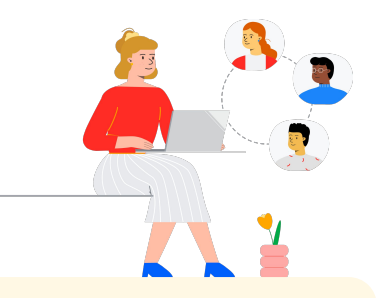

### Para profesores **Para administradores de TI** Rega más lejos

- [Accesibilidad](https://edu.google.com/intl/ALL_us/why-google/accessibility/): Descubre cómo Google Classroom puede ayudar a todos los alumnos.
- [Cómo usar complementos en](https://support.google.com/edu/classroom/answer/12234529?hl=en) [Google Classroom:](https://support.google.com/edu/classroom/answer/12234529?hl=en) Usa complementos dentro de Google Classroom para compartir contenido y actividades interesantes con los alumnos.
- [Agrega a un profesor adjunto a la](https://support.google.com/edu/classroom/answer/6190760?hl=en&ref_topic=11597532) [clase:](https://support.google.com/edu/classroom/answer/6190760?hl=en&ref_topic=11597532) Invita a profesores para que ayuden a coordinar las actividades de la clase y proporcionen comentarios a los alumnos.
- [App para dispositivos móviles de](https://support.google.com/edu/classroom/answer/6118412?hl=en) [Google Classroom:](https://support.google.com/edu/classroom/answer/6118412?hl=en) Usa la app para dispositivos móviles y aprende en cualquier momento y lugar mediante dispositivos iOS y Android.
- [Applied Digital Skills de Google for](https://applieddigitalskills.withgoogle.com/s/en/home) [Education](https://applieddigitalskills.withgoogle.com/s/en/home): Enseña fácilmente competencias digitales integradas y prácticas con lecciones en video sin costo.
- [Guía de Google Classroom para](https://services.google.com/fh/files/misc/guardians_guide_to_classroom_2020.pdf) [tutores:](https://services.google.com/fh/files/misc/guardians_guide_to_classroom_2020.pdf) La guía completa de herramientas para ayudar a padres, madres y tutores a entender Google Classroom.
- [Curso de Google Classroom](https://skillshop.exceedlms.com/student/path/479480-google-classroom-course): Curso de autoaprendizaje para que los profesores comiencen a utilizar Google Classroom con sus alumnos.

 $\rightarrow$ 

Pasa rápidamente de los artículos a los alumnos y cursos con una interfaz fácil de usar, incluso en dispositivos móviles.

## **Google** for Education

Comienza a usar Google Classroom <u>[Haz clic aquí para aprender](https://edu.google.com/intl/ALL_us/for-educators/product-guides/classroom/?modal_active=none)</u>

© 2022 Google LLC, 1600 Amphitheatre Parkway, Mountain View, CA 94043.